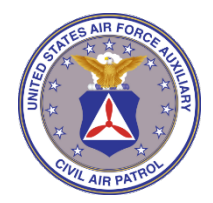

 HEADQUARTERS NORTH CAROLINA WING CIVIL AIR PATROL UNITED STATES AIR FORCE AUXILIARY 3520 Alamance Road Burlington NC 27215

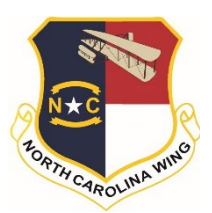

# **NC Wing Education and Training Newsletter March 2021**

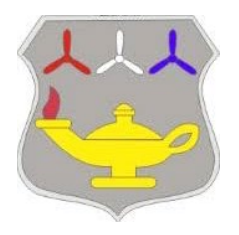

Have you earned your Brigadier General Charles E "Chuck" Yeager Award and proudly wear the ribbon? Aerospace Education is one of CAP's three main missions. [CAPR 280-2](https://www.gocivilairpatrol.com/media/cms/CAP_280_2_939AC2A9C16D8.pdf) details the Aerospace Education Mission and page 2 speaks about the Yeager Award test. The Yeager Award is also a requirement for Level II completion. The award test is based upon the book "Aerospace: The Journey of Flight 3rd Edition" which can be downloaded from the [AE Downloads and Resouces](https://www.capnhq.gov/CAP.AEDownloads.Web/) section in eServices. The Yeager test can be accessed through AXIS in the [Learning Management](https://www.capnhq.gov/CAP.LMS.Web/Default.aspx) 

[System](https://www.capnhq.gov/CAP.LMS.Web/Default.aspx) in eServices. You might be amazed as to how much AE knowledge you already know. The saying "man is a rational being and desires to know" is attributed to Aristotle. I hope you always have an insatiable curiosity to continue to know about old and new things.

*Maj Kathy Nicholas, NC Wing Director of Professional Development*

# **Education and Training Awards**

Congratulations to the following members on completing Education and Training Program Levels and earning awards in the month of February.

**Level I Member** – Senior Members Eric Bash, Jodi Beetham, Helen Kalisher, Leonard Nicholas Jr

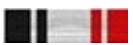

**Level II Davis** – Second Lieutenant Catherine Bird No Davis Award Ribbon - Leadership Ribbon for Tech rating

**Level III Loening** – Lt Col Richard Tedesco

 Captains Keith Caraway, Samuel Cook IV, John Lane, Kelly Mehrer, Terri Richards, Roy Vestal

**Level IV Garber** – Major Wayne Keast

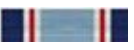

18 198

**Level V Wilson** – Majors Patricia Fisk Moody, Douglas Moody

**Yeager Award** – Capt Roy Vestal

Senior Member Eric Bash

# **Education and Training Program**

#### **NC Wing 2021 Virtual Conference** Credit & Seminars

The 2021 NC Wing Virtual Conference was held Saturday, 6 February. A participation letter was emailed to those who attended and requested conference credit. If you are unsure of how to upload this to your Professional Levels in eServices please see February's Newsletter for details or contact your squadron Education and Training Officer for assistance. As a

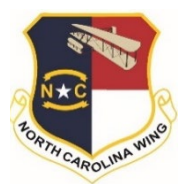

reminder, if you have completed Level III you have already completed the requirement of two conferences and do not need to upload anything in eServices.

Thirty seminars were presented during the conference and members requested access to the presentations. NC Wing is setting up a page for you to view the presentations for those we received permission to post. A notice will be sent out. Please note that most presentations have only the slide decks and not the live narration from the presenter as we were not able to record the presentation in Microsoft Teams. Please follow up with them if you have questions about their presentation content.

## **Reminder - Grandfather Deadline for Level IV & V - 31 May**

Members who have completed Region Staff College for Level IV and National Staff College for Level V have until 31 May to complete the remaining requirements in the "legacy" Professional Development Program. If you have questions about what other requirements you need to complete, please contact your squadron's Education and Training Officer. Requirements are outlined in the old CAPR 50-17.

## **Education and Training In-Residence Program (Repeated from February Newsletter)**

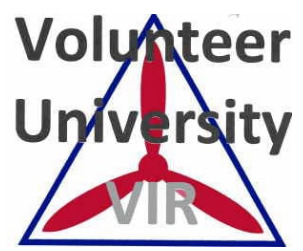

In Levels II through V there are "moderated" modules that require being in an online cohort or taking the module in an onsite or virtual face-to-face class. SMSgt Glen Knight, CAP's Virtual in-Residence Coordinator for Volunteer University has been conducting virtual classes for Level II and Level III modules since the fall. His team has developed a calendar that all can access and register for virtual modules for Levels II and III. Moderated modules involve instructor interaction and grading.

Do you need help finding out what modules you need? Look in the email you received on 16 Jan. The list is also on the main CAP website under the different levels.

Click on [Level II](https://www.gocivilairpatrol.com/media/cms/Level_2_ET_Modules__Revised_113020_24BB05A83A770.pdf) for the four paths' list of modules

Click on [Level III](https://www.gocivilairpatrol.com/media/cms/Level_3_ET_Modules__Revised_113020_9C959BAA7E301.pdf) for a list of those modules

Still not clear on what you need? Contact your squadron's Education and Training Officer.

You can complete moderated modules through both online cohorts and virtual classes. Please note that at the current time only some, not all moderated modules are being offered through virtual classes. Continue to sign up for an online cohort so you can complete all your Level's modules. You can still take modules

virtually while enrolled in a cohort. Access to register for a virtual module is through a calendar (one for each Level). There is also a link in the appropriate Level under Volunteer University on the gocivilairpatrol.com website. Contact your ETO for assistance.

The calendars are accessible through these links:

Level 2: [bit.ly/CAPVIRLevel2](https://bit.ly/CAPVIRLevel2?fbclid=IwAR1W5kDVMP1KwmXV1Sa9ZF04Ducbwc83jHFMb2PBbwT7denSruRwvQM2R1M)

Level 3: [bit.ly/CAPVIRLevel3](https://bit.ly/CAPVIRLevel3?fbclid=IwAR2ZaTcqhJHVVeTMYzentACTyY05Mu3LByrK2U7-d5hzMHuC2TDgC2w8uUk)

Perspective (15-30min) When Thu, April 1, 8pm - 8pm **Description** Register Here<br>Meet Your Instructor- SMSgt Glenn B. Knight more details» copy to my calendar» 8pm L2- Cadet Protection from the Se

L2- Cadet Protection from the Senior

 $\overline{\mathbf{x}}$ 

Click on the module (as shown to the right) and follow the instructions to register.

#### **NC Wing Education and Training Resources**

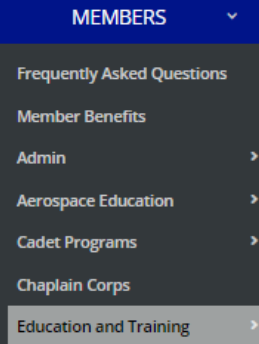

The NC Wing website is continuing to be developed to provide you with easy access to many resources. Click [NC Wing Education and Training Resources](https://ncwg.cap.gov/directorates/education-and-training) to go directly to the main Education and Training page. Or on the main NCWG website follow the directions to the left. There are two subpages. The NC Wing E&T Staff are updating the pages regularly to provide the most up-to-date resources.

**E&T Resources: Pamphlets & Regulations E&T Onboarding Resources** 

Education and Training Officers - there are additional resources especially for ETOs on the ETO Microsoft Teams page. Please let us know if you need any assistance access the Teams site.

## **Spotlight on Specialty Tracks**

Capt Terri Richards, Group 2 Education and Training Officer conducted a training session on 20 Feb. This was part of the requirements for the Education and Training Program's Specialty Track senior rating. She presented resources and useful reports which now leads to her collaborating with Lt Col Daniel Guadalupe, Group 5 ETO to develop a comprehensive report we will be able to use in the Wing,

We encourage all our members to work on their specialty track ratings and work together across squadrons and groups. The specialty track study guides are designed to help you learn your duty position providing resources for you to complete the service, training, activities and knowledge sections.

## **How Do I…**

The "How Do I" section contains items and tips that will help members navigate eServices, find information and provide "I didn't know that" items.

#### **How Do I Upload the Activity and Service Ribbons to my eServices Record?**

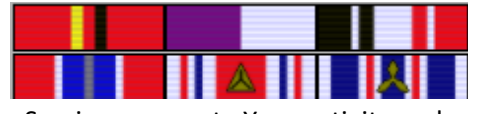

[CAPR 39-3](https://www.gocivilairpatrol.com/media/cms/R039_003_83459660D4F44.pdf) is the regulation for the awarding of CAP Medals, Ribbons and Certificates. When you earn an activity or service ribbon, eServices does not automatically enter them in your

eServices account. Your activity and service ribbons can only be entered under your personal login.

Instructions on entering activity and service ribbons in your permanent record:

- Access your account by clicking your name in the top right area of the main eServices screen
- In the dropdown menu click on "Service Ribbons"
- On the next screen click on "Add Previously Authorized Ribbon"
- Enter the Date earned (on your certificate or CAPF 2A)
- Click on cadet or senior, whichever applies to you.
- Click on the down arrow to open a dropdown menu
- Select the title of the ribbon earned and click "Create"

A message will be sent to your commander to verify your ribbon and place it in your permanent CAP record. You must supply your commander with the documentation to support the ribbon unless they already have it on file. Email your commander the CAPF 2A or certificate you received documenting the award so they can approve the entry.

#### **How Do I Properly Display Ribbons on My Uniform?**

The CAP Uniform Manual is [CAPR 39-1.](https://www.gocivilairpatrol.com/media/cms/CAPR_039_001_5_Mar_2020__6EA485E9593C8.pdf) This 154 page document contains everything you need to know about CAP uniforms and the wear of awards and decorations.

Use the CAP Ribbon/Rack Builder to set up your ribbon rack. Click on the link below and then select the appropriate awards and devices that you are authorized to wear. Then press the "Generate Graphic" button to get a representation of your ribbons in the proper order of precedence in accordance with CAPR 39-3 and CAPR 39-1. Senior Members - [http://www.mcchord.org/rack\\_builder/check\\_sr.html](http://www.mcchord.org/rack_builder/check_sr.html) Cadets - [http://www.mcchord.org/rack\\_builder/check\\_cdt.html](http://www.mcchord.org/rack_builder/check_cdt.html)

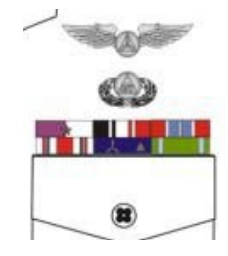

# **Other Training Opportunities**

This section lists other training resources inside and outside of Civil Air Patrol that will increase your knowledge and enhance your skills.

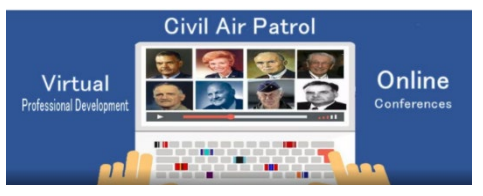

Do you know about the "unofficial" CAP Virtual Training Facebook page? Members throughout Civil Air Patrol post events and courses on this site. If you are looking for a course we are not currently offering in the Wing or need another conference for your Level III requirement you will most likely find it posted here. This is

the link: <https://www.facebook.com/groups/CAPVirtualTraining>

Announcing two virtual conferences in the Mid-Atlantic Region. Take advantage of the many learning opportunities by attending seminars and workshops!

# **South Carolina Wing Virtual Conference – 20 March**

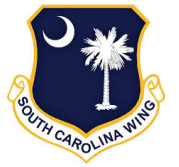

To register click [https://www.eventbrite.com/e/2021-south-carolina-wing-virtual](https://www.eventbrite.com/e/2021-south-carolina-wing-virtual-conference-change-of-command-tickets-136326731925?fbclid=IwAR1_4P9DnRRnq0CeBo1-fEe_Jt71qXCAam8c4Ty9H1KKKyUysyc47hw7iDU)[conference-change-of-command-tickets-136326731925?fbclid=IwAR1\\_4P9DnRRnq0CeBo1](https://www.eventbrite.com/e/2021-south-carolina-wing-virtual-conference-change-of-command-tickets-136326731925?fbclid=IwAR1_4P9DnRRnq0CeBo1-fEe_Jt71qXCAam8c4Ty9H1KKKyUysyc47hw7iDU) [fEe\\_Jt71qXCAam8c4Ty9H1KKKyUysyc47hw7iDU](https://www.eventbrite.com/e/2021-south-carolina-wing-virtual-conference-change-of-command-tickets-136326731925?fbclid=IwAR1_4P9DnRRnq0CeBo1-fEe_Jt71qXCAam8c4Ty9H1KKKyUysyc47hw7iDU)

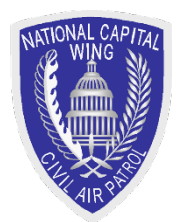

**National Capital Wing Virtual Conference – 13-14 March** To register click:

[https://natcapwg.cap.gov/acab?fbclid=IwAR2\\_mzPJOanmBBcHSs3NjK2XqhJpVXpVyi6F7a9o8ab20Ww7WER](https://natcapwg.cap.gov/acab?fbclid=IwAR2_mzPJOanmBBcHSs3NjK2XqhJpVXpVyi6F7a9o8ab20Ww7WER-tC2m2tI)[tC2m2tI](https://natcapwg.cap.gov/acab?fbclid=IwAR2_mzPJOanmBBcHSs3NjK2XqhJpVXpVyi6F7a9o8ab20Ww7WER-tC2m2tI)

Please forward any questions you have about this newsletter and Education and Training to Maj Kathy Nichola[s knicholas@ncwgcap.org](mailto:knicholas@ncwgcap.org)